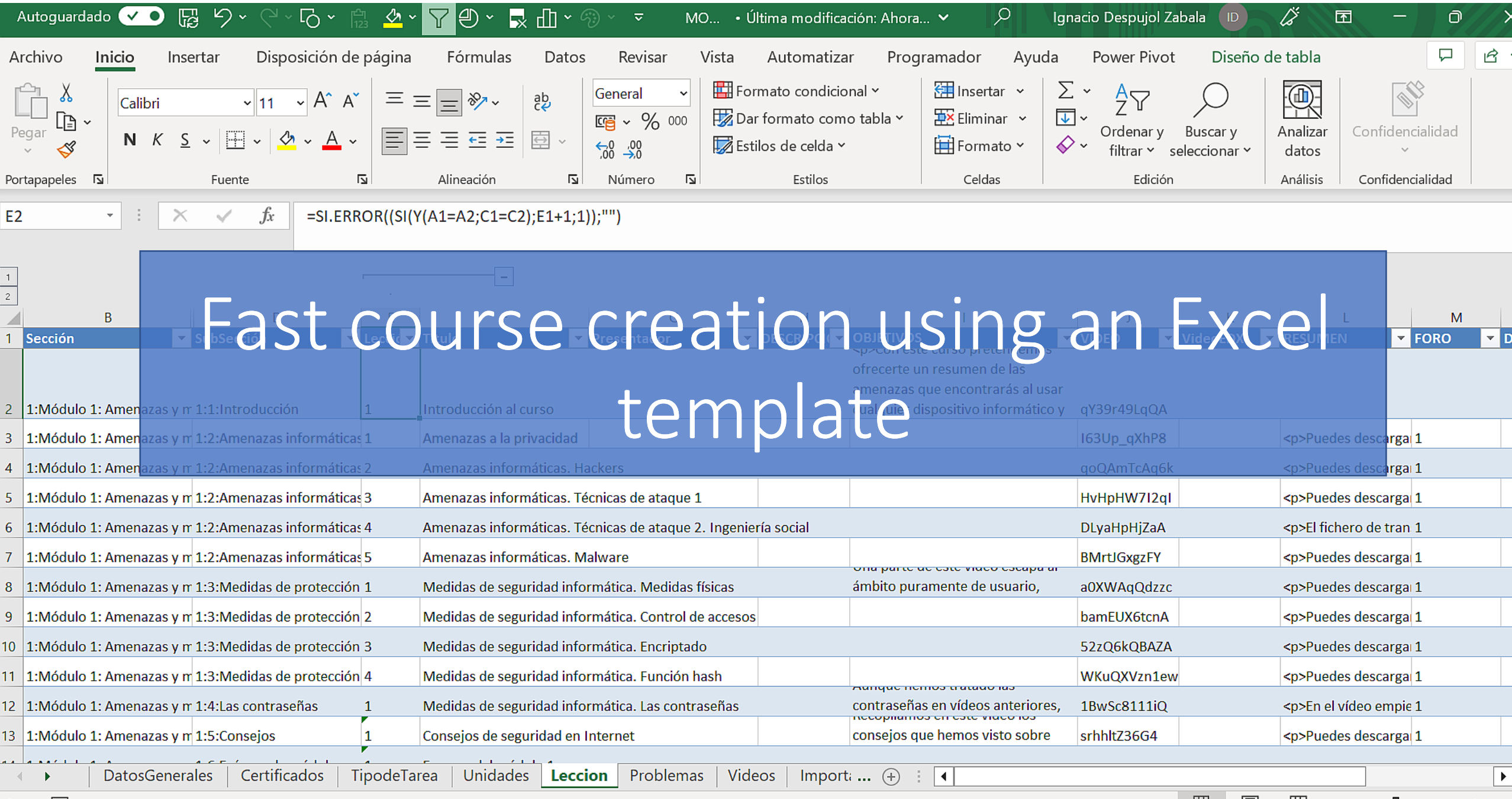

# The problem

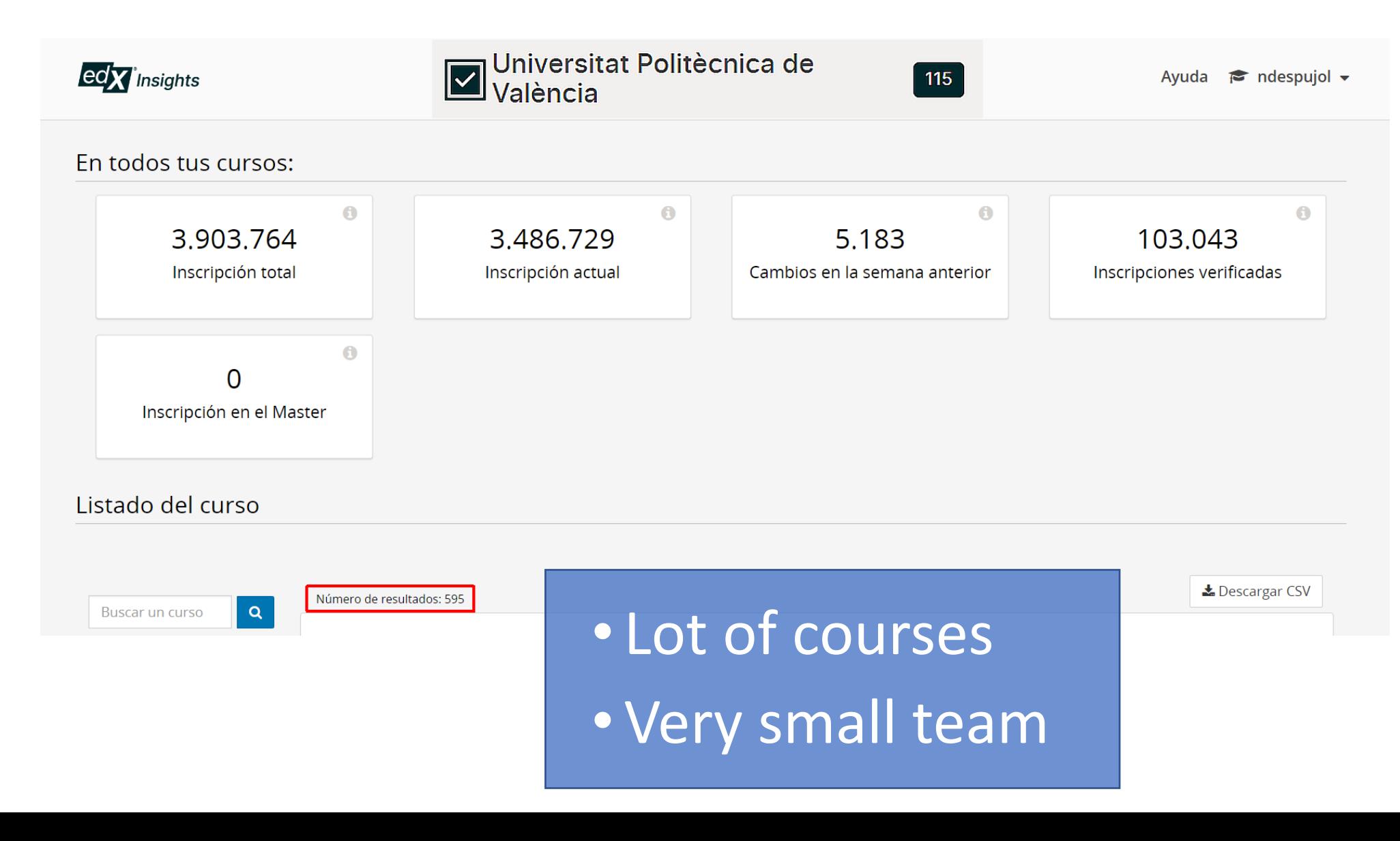

# The spreadsheet

### • Creates standard courses • Multitab structure • All course content

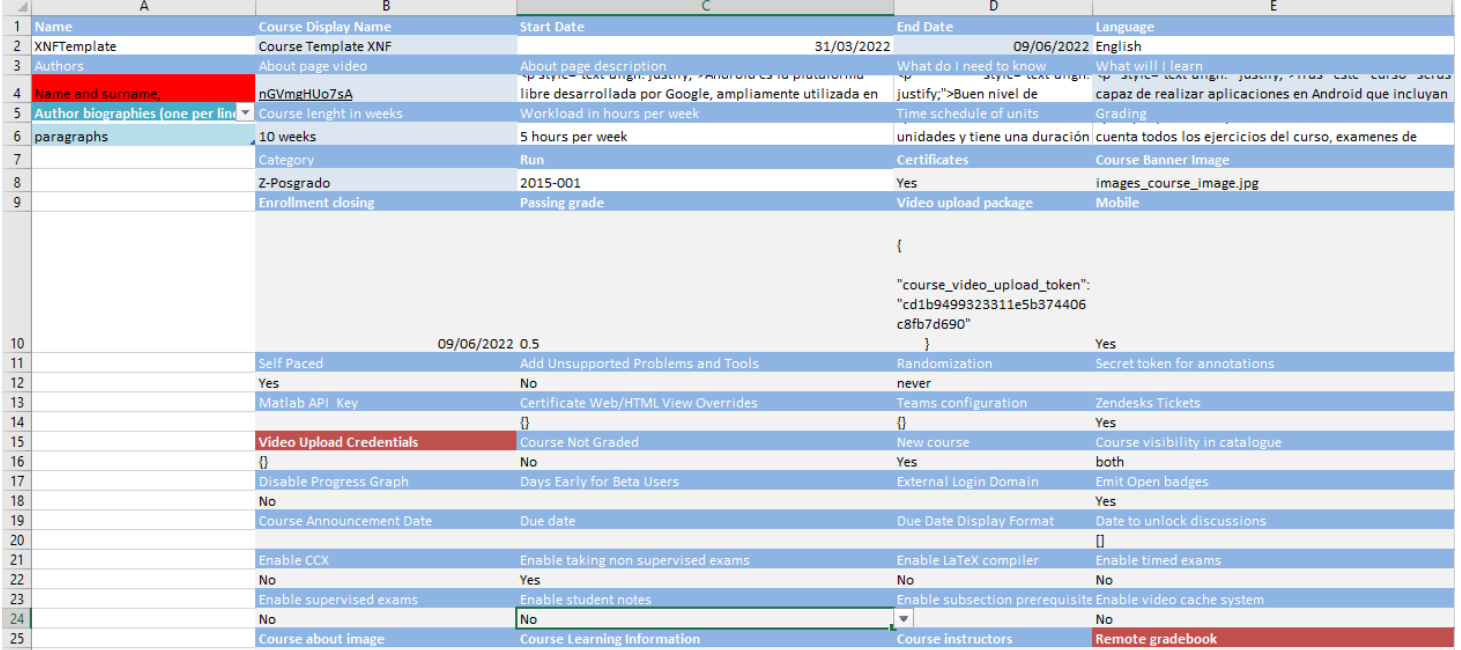

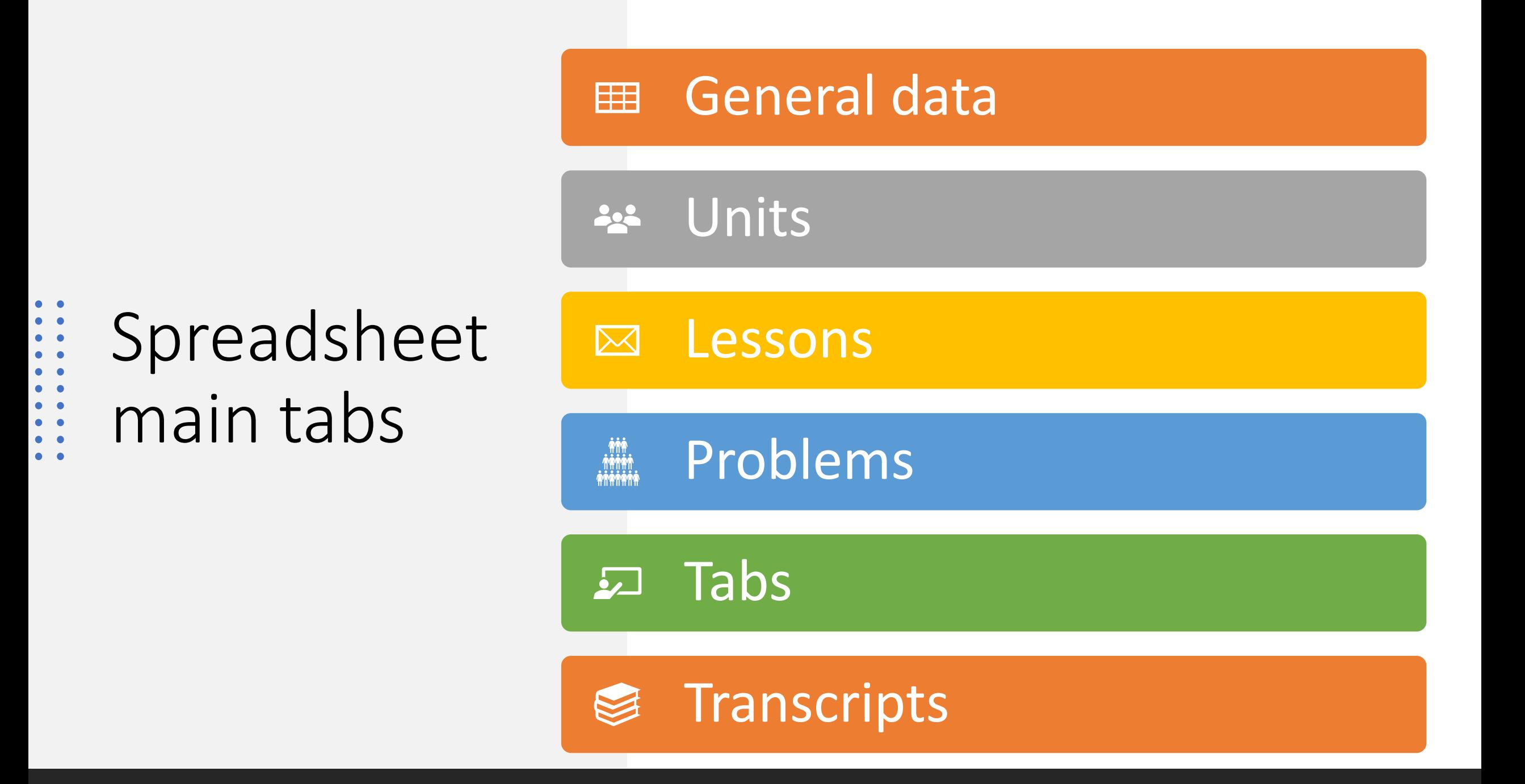

# General data tab

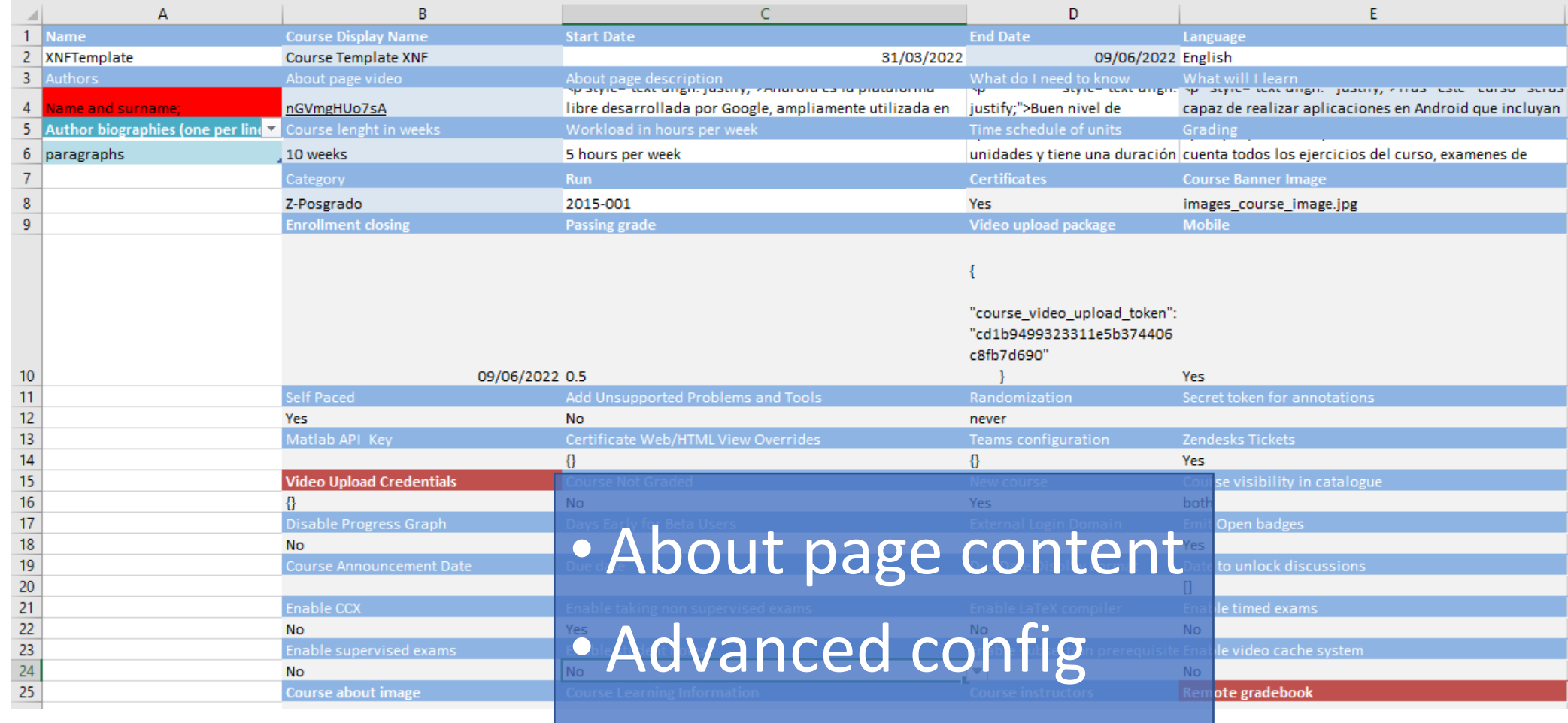

# Units tab

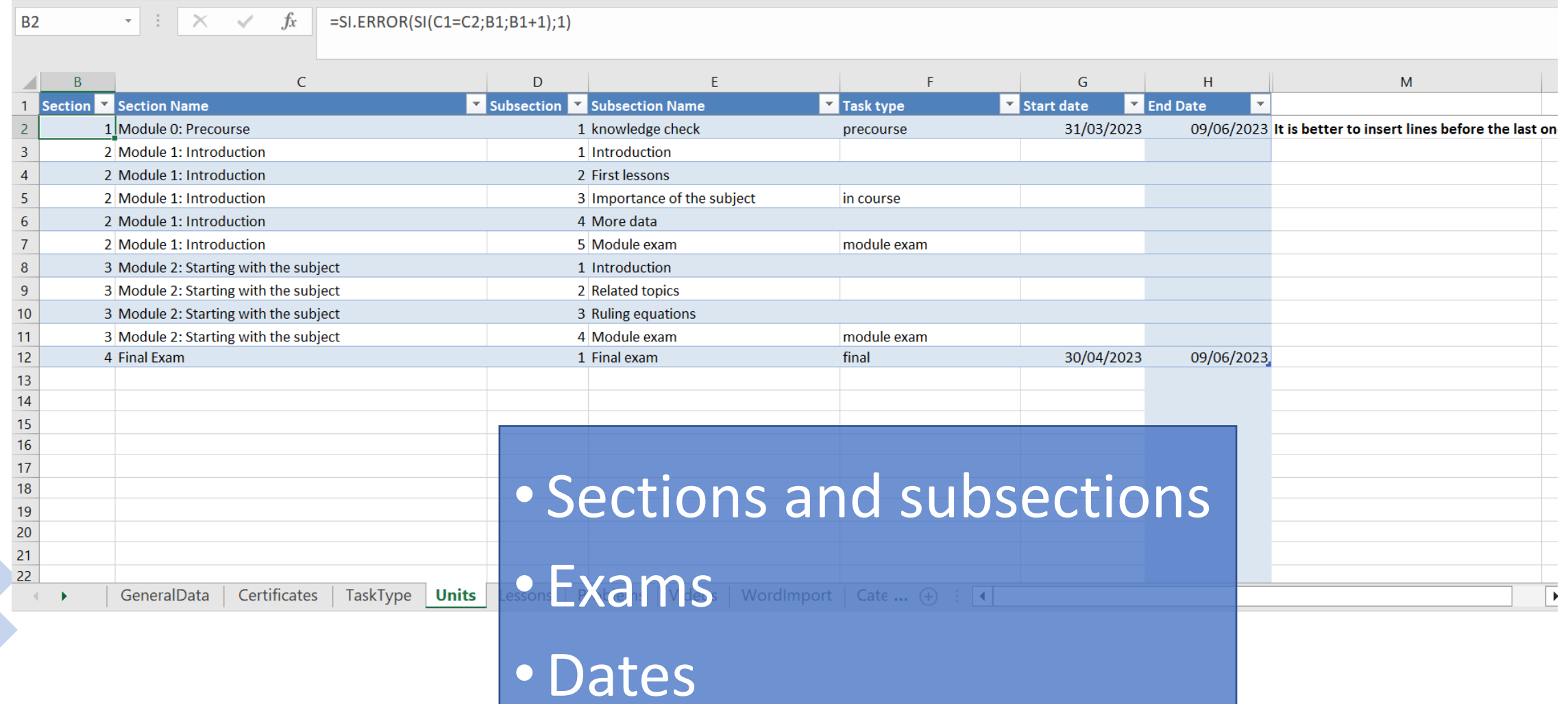

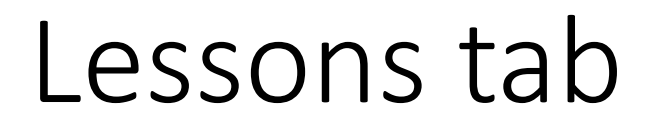

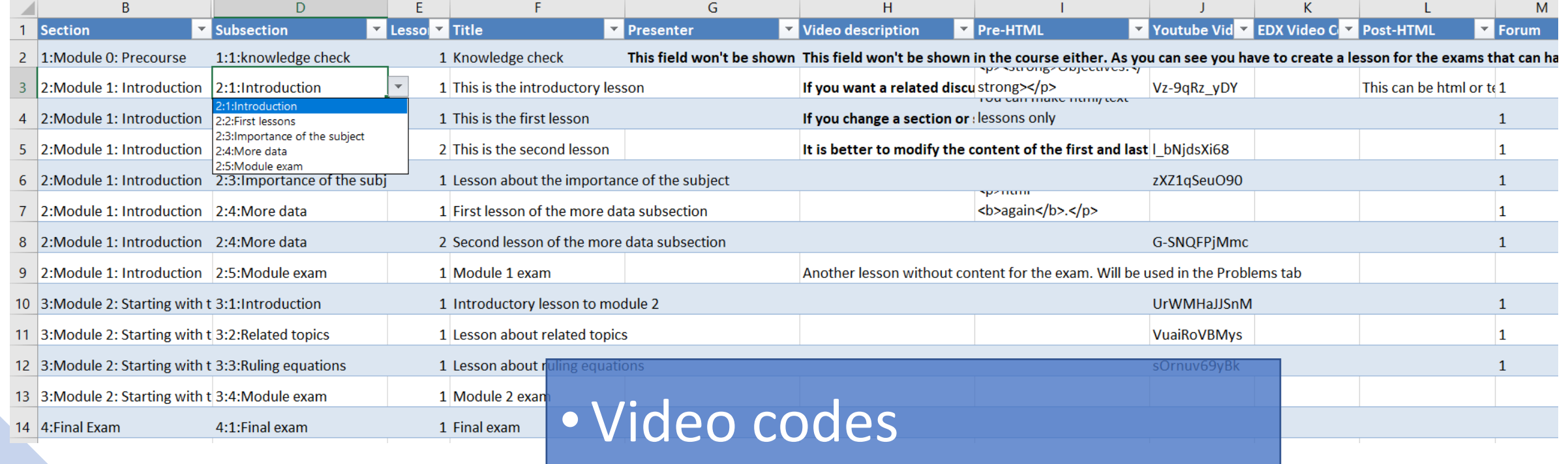

•Html pre and post video •Optional Forum at the end

# Problems tab

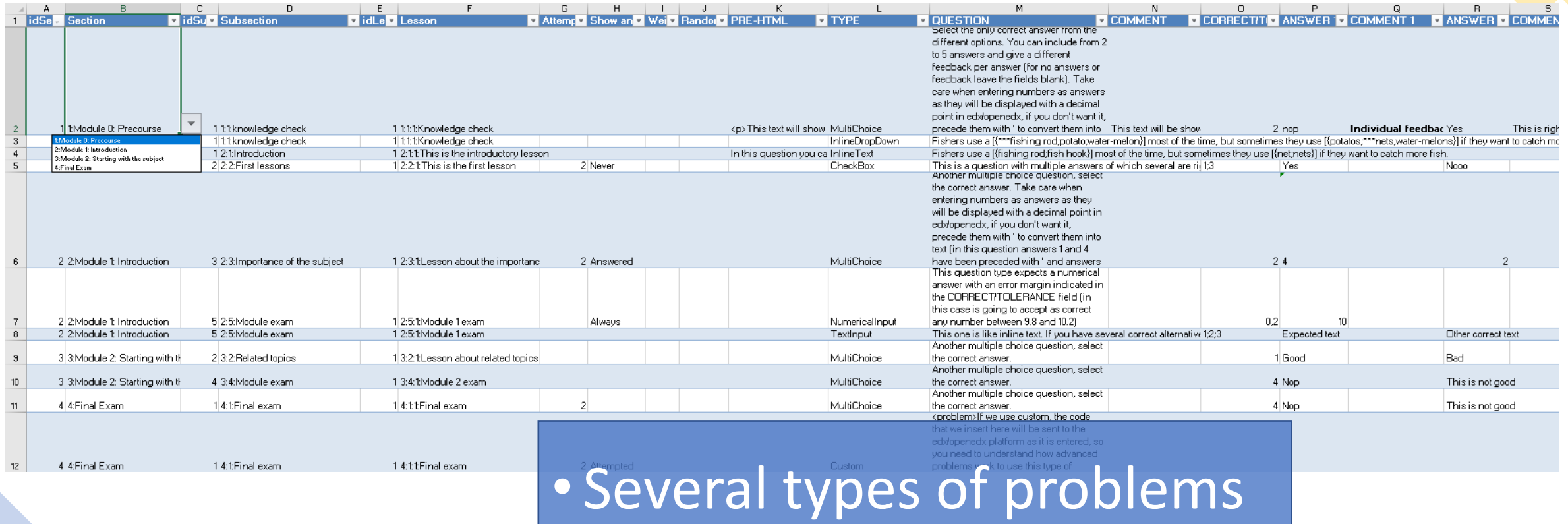

• Configuration

• Pre Html and feedback

# Other tabs

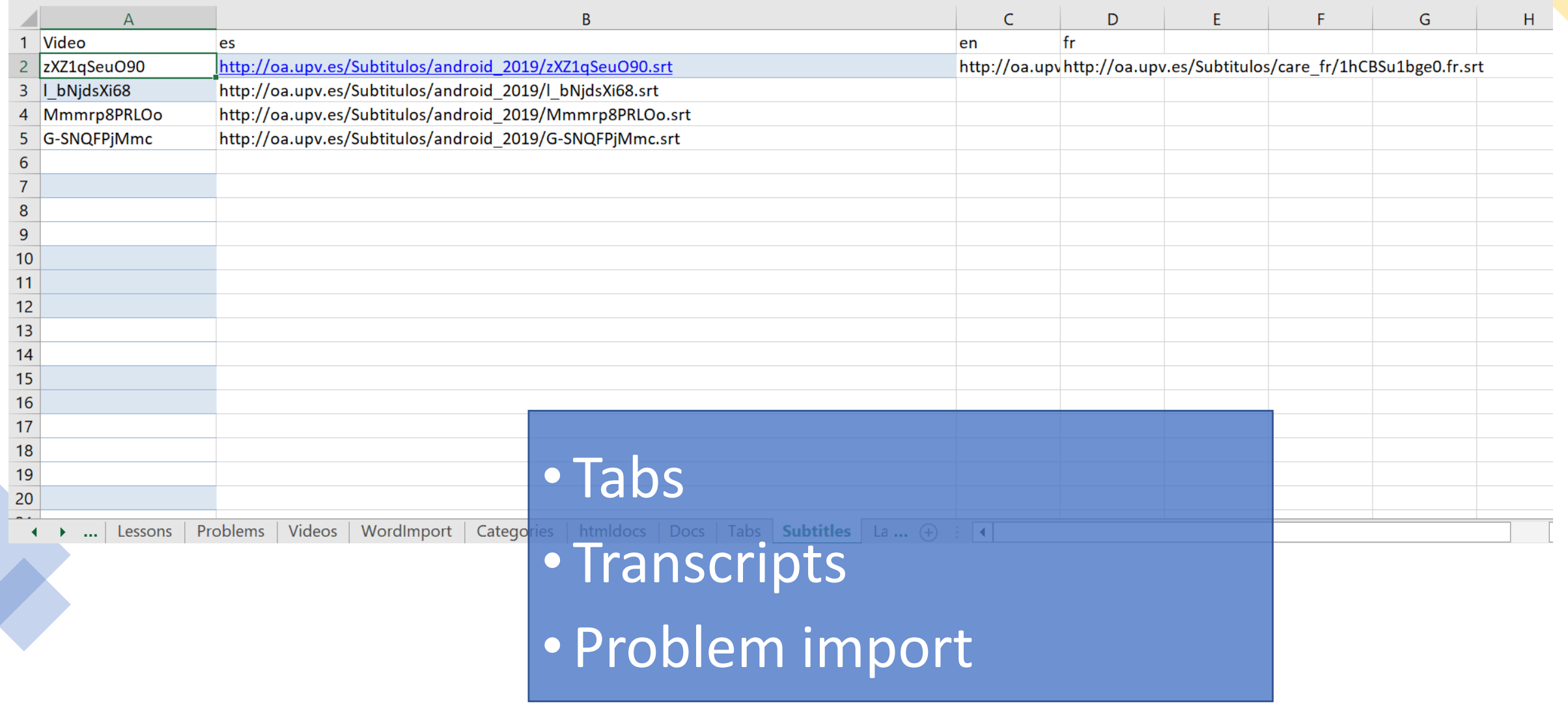

# The Python script

### [https://git.upv.es/serpucga/xnf2edx\\_cli](https://git.upv.es/serpucga/xnf2edx_cli)

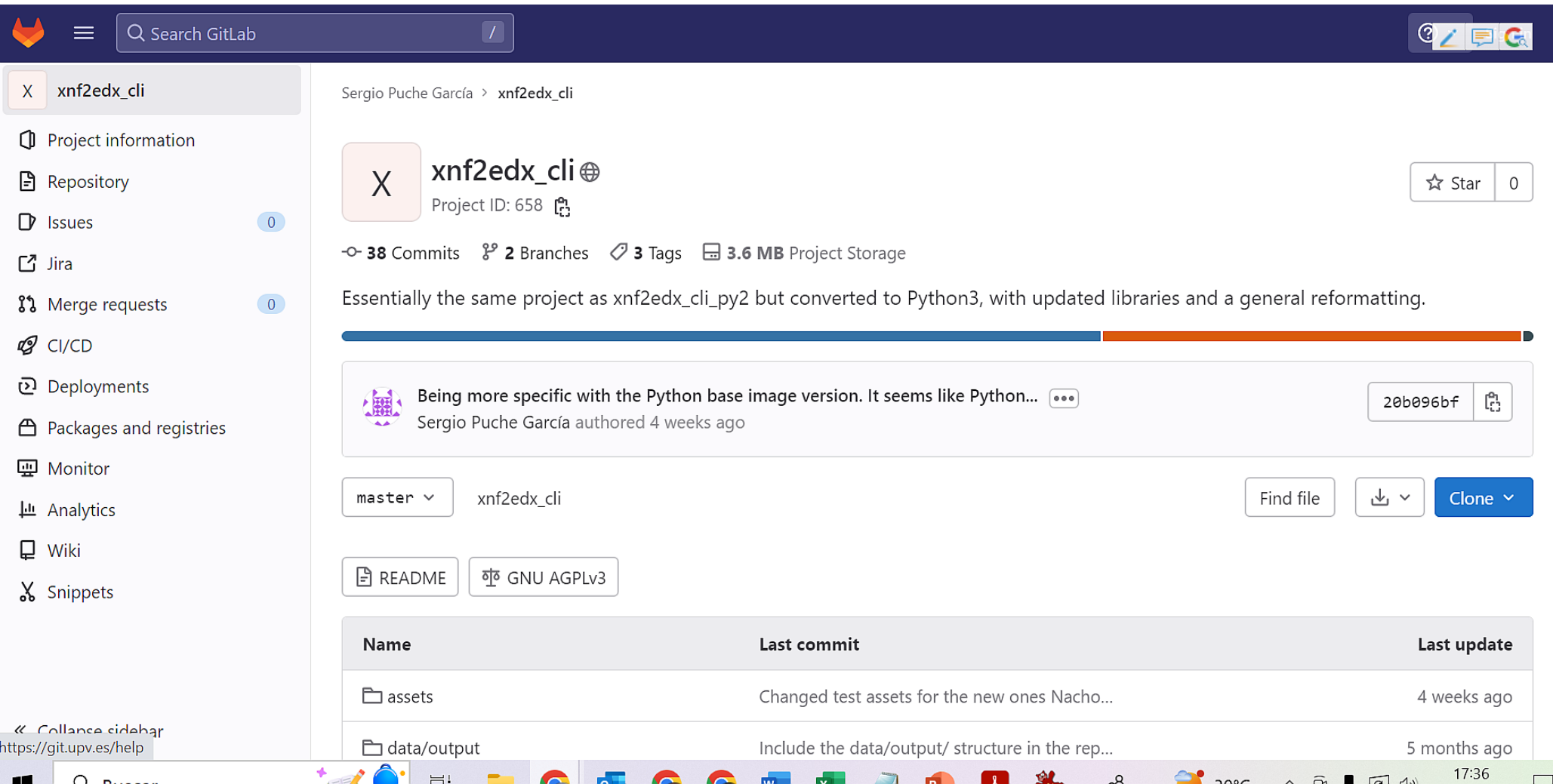

## Two options:

1. Clone the project

### git clone https://git.upv.es/serpucga/xnf2edx\_cli.git

### 2. cd xnf2edx cli

3. python -m venv .venv

4. Activate the environment:

- o On Linux: source .venv/bin/activate
- On Windows: .\venv\Scripts\activate.bat
- 5. python -m pip install -r requirements/prod.txt
- 6. python main.py ~/Downloads/XNF.xlsm

docker image pull serbaf/xnf2edx\_cli:latest

docker build -t serbaf/xnf2edx .

#### docker run

-v /home/user/xnf2edx cli/data/input/TemplateXNF.xlsm:/xnf2edx\_cli/TemplateXNF.xlsm -v /home/user/Downloads/test/:/xnf2edx\_cli/data/output/ serbaf/xnf2edx cli python main.py TemplateXNF.xlsm

#### **Using Windows:**

#### docker run

-v C:/Users/ndesp/Downloads/TemplateXNF.xlsm:/xnf2edx\_cli/TemplateXNF.xlsm

-v C:/Users/ndesp/Downloads/test:/xnf2edx\_cli/data/output/

serbaf/xnf2edx cli

python main.py TemplateXNF.xlsm

 $\begin{array}{ccccccccc}\n\bigoplus & & \text{Sign in} & \bigoplus & & - & \blacksquare\n\end{array}$ **Docker Desktop** | Update to latest Containers Give Feedback 口 **Containers** A container packages up code and its dependencies so the application runs quickly and reliably from one computing environment to another. Learn more Images **Control** Volumes Símbolo del sistema  $\Box$  $\times$  $\mathbf{A}$ Dev Environmen<sub>C:\Users\ndesp>docker run -v C:/Users/ndesp/Downloads/templateXNFEnglish.xlsm:/xnf2edx\_cli/templateXNFEnglish.xlsm -v C:</sub> /Users/ndesp/Downloads/test:/xnf2edx\_cli/data/output/ serbaf/xnf2edx\_cli python main.py templateXNFEnglish.xlsm \_main\_:<module>:31 - Reading Excel file... **ACTIONS** 2023-03-30 18:41:23.645 | INFO 2023-03-30 18:41:24.280 | **INFO** \_main\_:<module>:33 - Generating EdX course in a tarball... xnf2edx.xnf2edx:select base path:218 - Path value established: /xnf2edx cli/data/ou 2023-03-30 18:41:24.281 | INFO Extensions BETA tput/templateXNFEnglish/XNFTemplate Ê 2023-03-30 18:41:24.281 | INFO xnf2edx.xnf2edx:clean:225 - Executing clean() to remove previous output at /xnf2edx Add Extensions \_cli/data/output/templateXNFEnglish/XNFTemplate  $\bigoplus$ 2023-03-30 18:41:24.282 | INFO xnf2edx.xnf2edx:create\_directory\_tree:238 - Generating directory tree î 2023-03-30 18:41:30.542 | INFO xnf2edx.xnf2edx:make\_tarfile:2904 - Creating tarball course  $main$ :<module>:42 - Dumping logs... 2023-03-30 18:41:31.839 | INFO 2023-03-30 18:41:32.022 | INFO \_main\_:<module>:50 - Process completed! î C:\Users\ndesp> î î  $\checkmark$ (i)  $v4.12.0$   $Q^+$ RAM 1.40GB CPU 8.30% Not connected to Hub

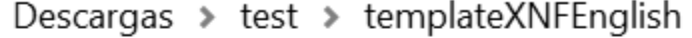

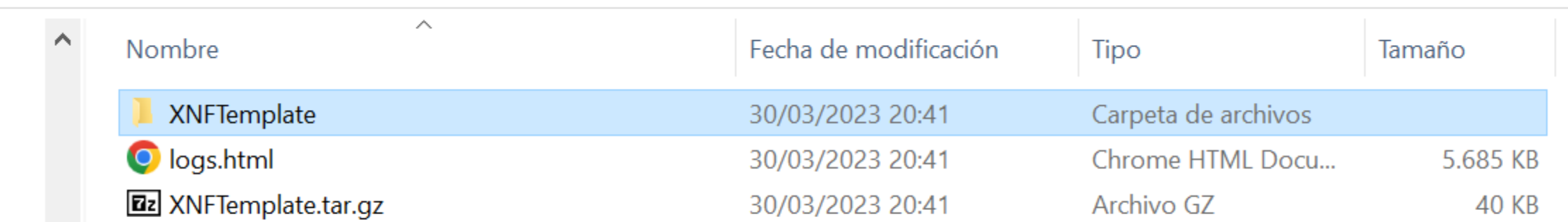

### Creación de la UnidadUnidad3

- $\bullet$  Carga de hoja Unidad
- $\bullet$  Carga de hoja Problemas
- $\bullet$  Seleccionada Unidad:3.0
- $\bullet$  Display Name Secuenciales de la unidad

### Creación del secuencialUnidad3Subsection1Sequential

- $\bullet$  Carga de hoja Curso
- $\bullet$  Creado nodo del secuencial Elementos del secuencial

### Creación del vertical : Unidad3Subsection1Vertical1

- $\bullet$  Carga de hoja curso
- $\bullet$  Carga de hoja datos generales
- $\bullet$  Video agregado correctamente
- $\bullet$  Enlace al foro agregado correctamente
- $\bullet$  Creado el vertical

### Creación del secuencialUnidad3Subsection2Sequential

- $\bullet$  Carga de hoja Curso
- $\bullet$  Creado nodo del secuencial Elementos del secuencial

### Creación del vertical : Unidad3Subsection2Vertical1

- $\bullet$  Carga de hoja curso
- $\bullet$  Carga de hoja datos generales
- $\bullet$  Video agregado correctamente
- $\bullet$  Enlace al foro agregado correctamente
- $\bullet$  Creado el vertical

### Creación del problemset Unidad3Subsection2Vertical1Problems

 $\bullet$  Carga de la hoja problemas

# ndespujol@asic.upv.es

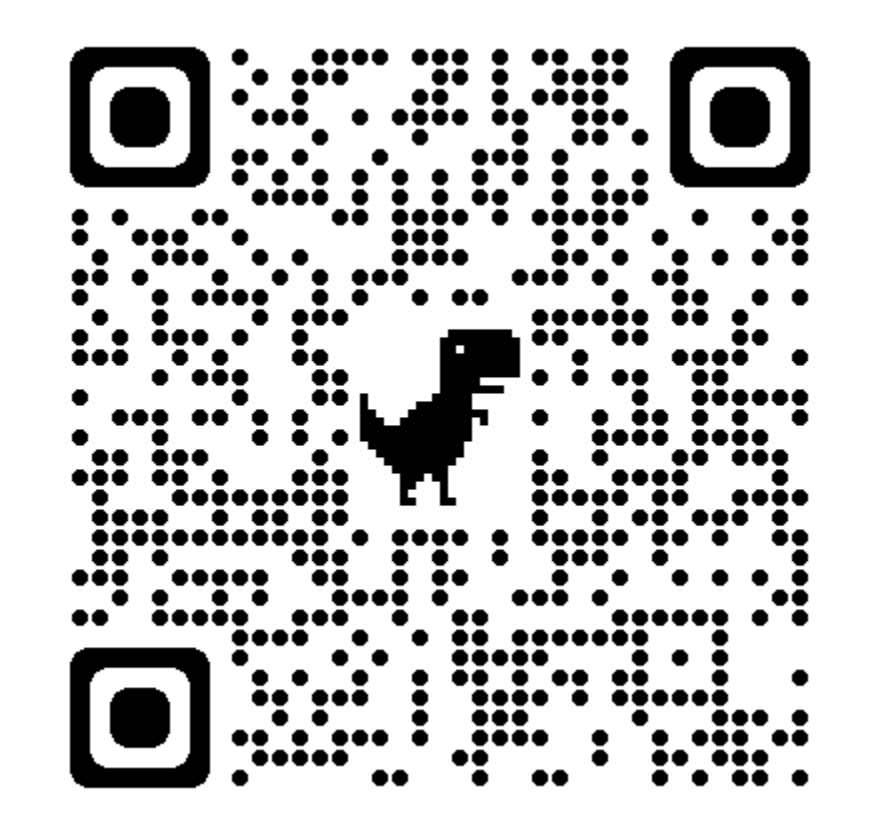